**NULL Life <sup>20</sup> de Octubre de <sup>2011</sup>**

# **Soluciones a RIC Capture The Flag - HackXColombia**

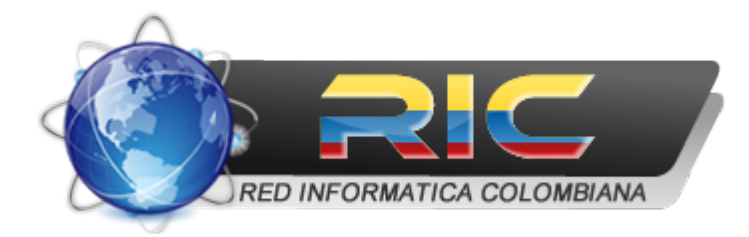

# **Reto 1**

#### **Descripción**

Siempre copio de Internet mis tareas, pero esta ves no la encontré completa. Ayudame a completarla y dime que nos muestra ("un componente te mostrara la respuesta", eso me dijo mi amigo Zarek que siempre hace sus tareas).

#### **Solución**

Al abrir el archivo DSN con Proteus nos muestra un PIC y un texto que dice "Algo nos mostrara la respuesta!!!". Buscando la referencia del PIC (16F877A) en [imágenes](https://www.google.com/search?hl=es&tbm=isch&q=pic16f877a+proteus) [en](https://www.google.com/search?hl=es&tbm=isch&q=pic16f877a+proteus) [google](https://www.google.com/search?hl=es&tbm=isch&q=pic16f877a+proteus) vemos que el componente faltante es un display.

Primero cargamos el programa que se encuentra en el archivo .hex, simulamos el circuito y vemos las salidas que producen señal.

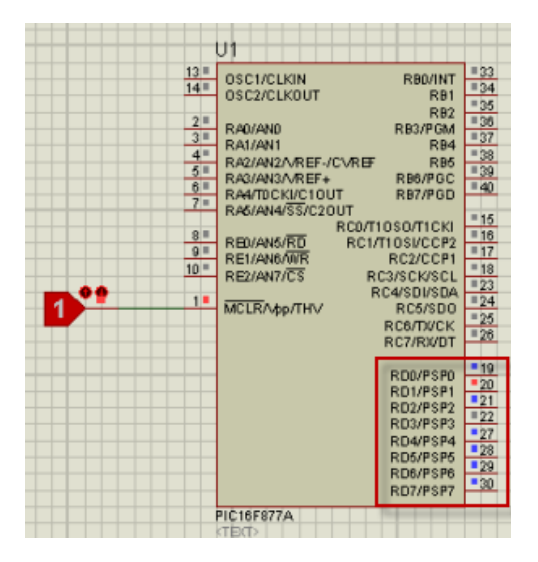

Estas salidas deben conectarse en algún lugar, agregando un display de 16 x 2 y probando combinaciones con las salidas 19, 20 y 21 obtenemos algo que parece ser casi el final del reto.

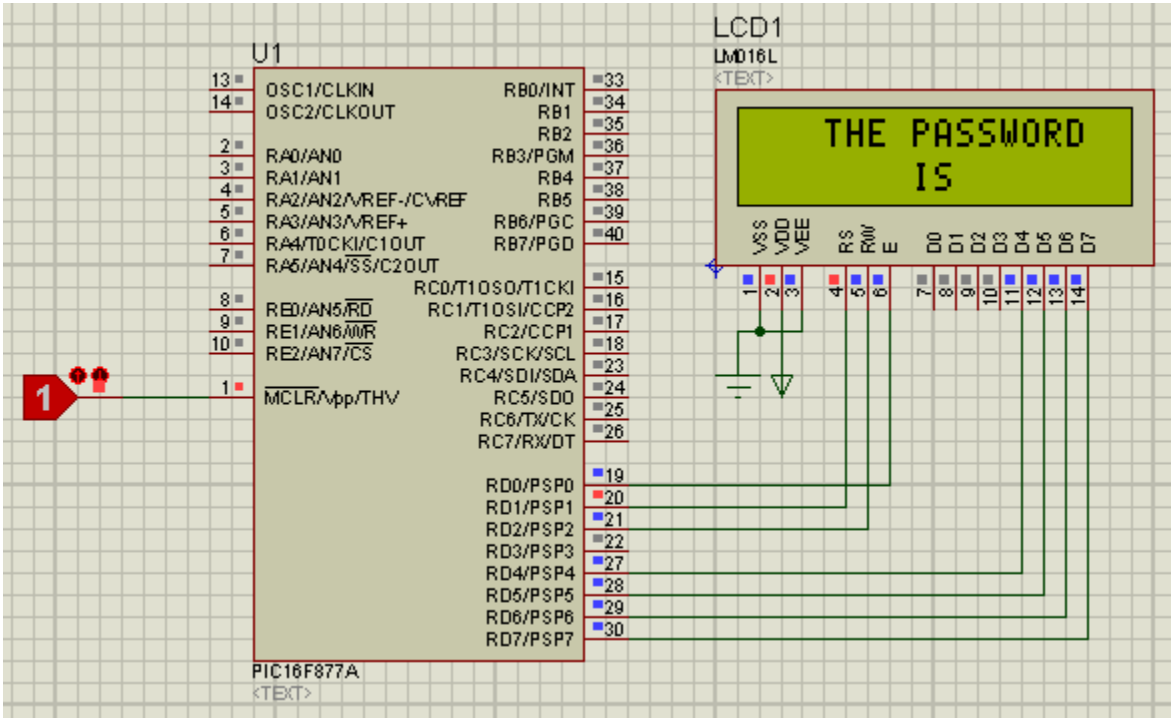

Ahora siguiendo la pista de Zarek que dio en el IRC: "**despues de que vean algo en el primer reto lo que deben hacer es imaginar que es una imagen!! .gif**"

Luego de observar un rato el display, se puede notar como hay un pequeño momento donde la imagen desaparece y vuelve a aparecer. Usando la herramienta de depuración de Proteus, podemos ir simulando paso a paso, luego de unos intentos obtenemos la clave.

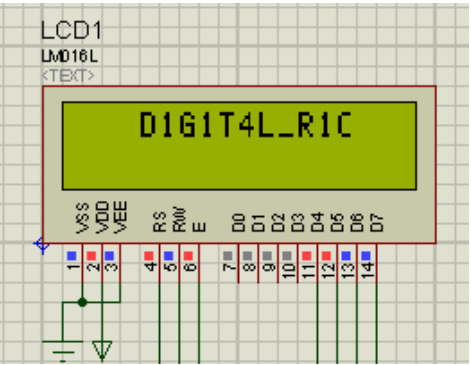

# **Respuesta** D1G1T4L\_R1C

# **Reto 2**

# **Descripción**

Me haces un favor me ayudas a encender el LED, solo dime que combinación lo hace...

### **Solución**

De nuevo nos encontramos con un reto sobre electrónica, cargamos el archivo y el programa correspondiente y observamos que lo que nos pide el autor es hacer un ataque de fuerza bruta a un binario de 12 bytes, lo que significa realizar 4096 combinaciones.

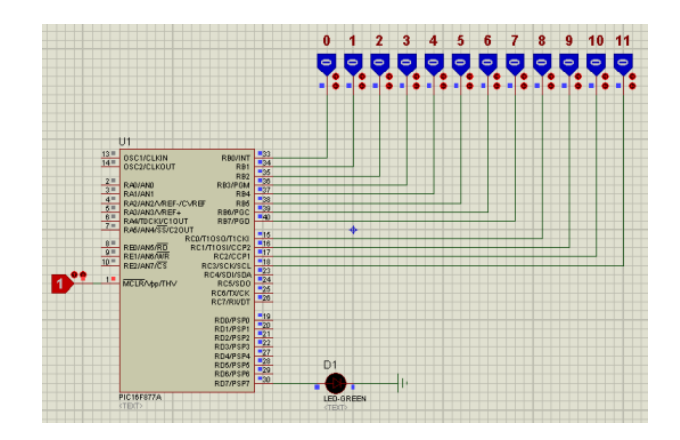

Simple, reemplazamos la entrada binaria por entradas hexadecimales y realizamos las combinaciones de una forma cómoda y rápida, para encontrar que la respuesta en hexadecimal es 6BD o su equivalente en binario 011010111101.

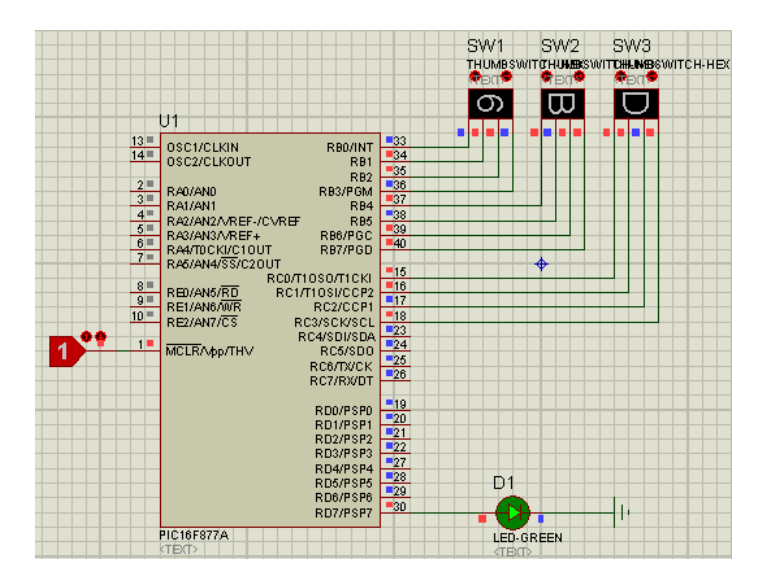

### **Respuesta** 011010111101

# **Reto 4**

# **Descripción**

Pacman anda como raro, no lo notas? , es hora de que le ayudes a encontrar lo que anda buscando : :

# **Solución**

El reto nos brinda un archivo llamado pacman.jar el cual con la herramienta trid comprobamos que se trata de un "Java Archive"

```
TrID/32 - File Identifier v2.02 - (C) 2003-06 By M.Pontello
Definitions found: 4184
Analyzing...
Collecting data from file: pacman.jar
 78.3% (.JAR) Java Archive (14500/1/2)
 21.6% (.ZIP) ZIP compressed archive (4000/1)
 0.0% (.CEL) Autodesk FLIC Image File (extensions: flc, fli, cel) (7/3)
```
Ejecutamos el mismo para poder apreciar su funcionamiento

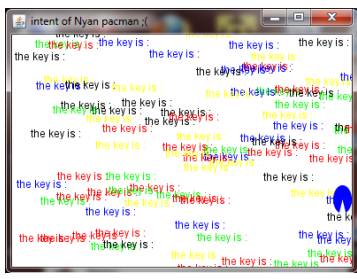

Decompilamos el archivo jar utilizando JD-GUI y obtenemos un código fuente entendible:

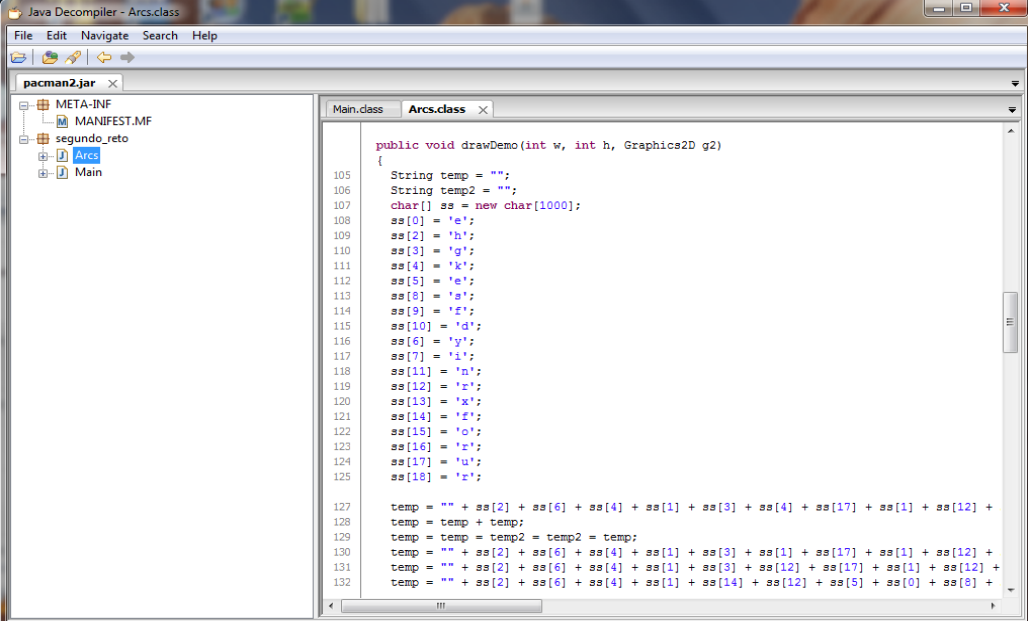

Dentro del código fuente vemos como interesante la función drawDemo la cual se encarga de dibujar las cadenas que aparecen al ejecutarlo, las lineas interesantes de esta función son las siguientes:

```
for (int i = Global.conteo_global; i < Global.conteo_global * 2; i++) {
   q2.setColor(color([i \; \text{§ } 5)]);g2.drawString(" the key is :", (int) (i * Math.random());, (int) (i * Math.random());}
temp2 = new BASE64Encoder().encode(temp.substring(4, 11).getBytes());
g2.drawString(temp2, 999, 999);
```
Podemos apreciar que la variable temp2 tendra la flag del reto por lo tanto emulamos el codigo que generara el contenido de esta variable:

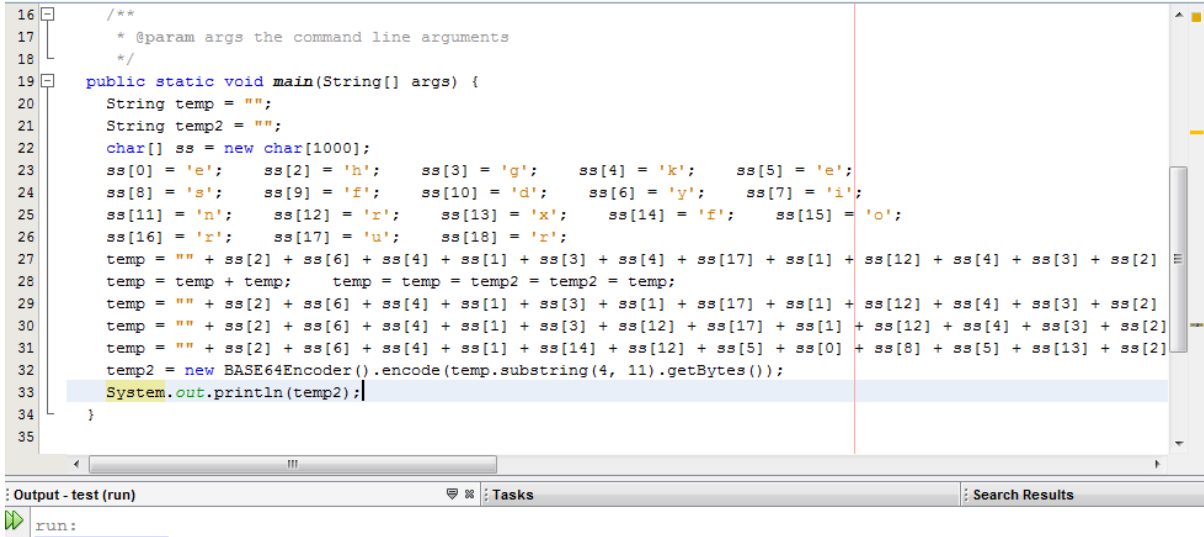

 $\mathbb{D}$  znJ1ZXNleA==

Decodificando el base64 obtenemos nuestra flag.

#### **Respuesta**

freesex

# **Reto 5**

#### **Descripción**

Inversame al hacerlo el token sera el password para el usuario Phicar

#### **Solución**

Primero analizamos el archivo, podemos apreciar que se trata de un ejecutable para los S.O. GNU/Linux de 64bits:

[guest@sinfocol ~]\$ file RETO\_5 RETO 5: ELF 64-bit LSB executable, x86-64, version 1 (SYSV), dynamically linked (uses shared libs), for GNU/Linux 2.6.15, not stripped

Ejecutamos el programa sin argumentos y nos muestra la forma de utilizarlo:

[guest@sinfocol ~]\$ ./RETO\_5 usage: rev [username] [password]

Utilizamos GDB, el depurador por excelencia para GNU/Linux, ejeuctamos

(gdb) r Phicar AAA

Desensamblamos la función principal y podemos apreciar algunas comparaciones interesantes:

```
0x0000000000400672 <+110>: mov %rax,%rdi
0x0000000000400675 <+113>: callq 0x4007b5 <getTal>
0x000000000040067a <+118>: mov %rax,-0x28(%rbp)
0x000000000040067e <+122>: movl $0x0,-0x14(%rbp)
0x0000000000400685 <+129>: movl $0x0,-0x18(%rbp)
0x0000000000040068c <+136>: \frac{1}{100} 0x4006d2 <main+206>
    .
    .
    .
```
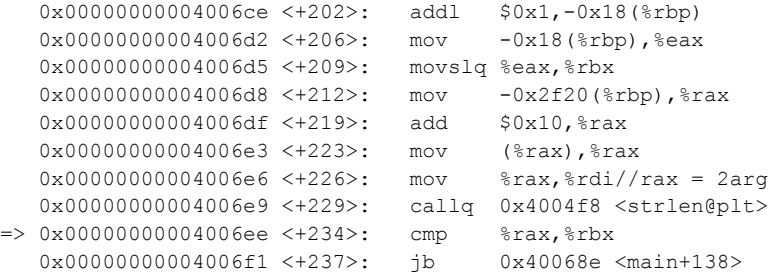

 $COPF, \lambda$ 

Aca apreciamos que %rax tendrá el valor del tamaño de la cadena del segundo argumento pasado al programa y %rbx es un contador por lo que vemos un bucle que itera a través del segundo argumento ejecutando el siguiente código:

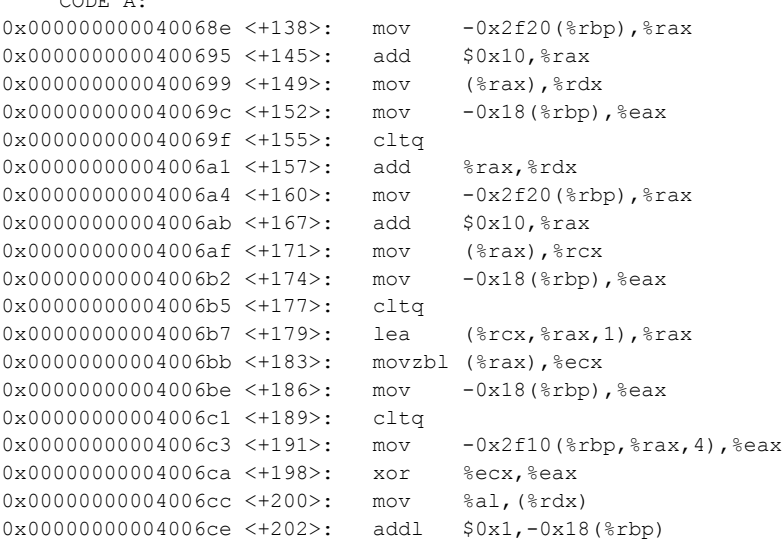

Acá apreciamos que toma un valor calculado anteriormente en la función **getTal** y le aplica una operación xor junto con el valor del cáracter actual del segundo argumento ingresado.

```
0x000000000040072f <+299>: addl $0x1,-0x18(%rbp)
  0x0000000000400733 <+303>: mov -0x28(%rbp),%rax
  0x0000000000400737 <+307>: mov %rax,%rdi
=> 0x000000000040073a <+310>: callq 0x4004f8 <strlen@plt>
  0x000000000040073f <+315>: mov %eax,%ebx
  0x0000000000400741 <+317>: mov -0x2f20(%rbp),%rax
  0x00000000000400748 <+324>: add $0x10,%rax<br>0x00000000000400746 <+328>: mov (%rax),%rax
  0x000000000040074c <+328>: mov (%rax),%rax
  0x000000000040074f <+331>: mov %rax,%rdi
  0x0000000000400752 <+334>: callq 0x4004f8 <strlen@plt>
  0x0000000000400757 <+339>: mov %ebx,%esi
  0x00000000000000759 <+341>: mov %eax,%edi
  0x000000000040075b <+343>: callq 0x400a3e <min>
  0x0000000000400760 <+348>: cmp -0x18(%rbp),%eax
  0x0000000000400763 <+351>: jg 0x4006fc <main+248>
```
Acá podemos apreciar que compara el tamaño del segundo argumento ingresado con otro

valor calculado anteriormente que para este usuario especifico ('Phicar') es 8, si estos valores son diferentes muestra un mensaje de error caso contrario continua con el siguiente código:

0x00000000004006fc <+248>: mov -0x2f20(%rbp),%rax 0x00000000000400703 <+255>: add \$0x10, %rax 0x0000000000400707 <+259>: mov (%rax),%rdx 0x0000000000040070a <+262>: mov -0x18(%rbp), %eax 0x000000000040070d <+265>: cltq 0x000000000040070f <+267>: lea (%rdx,%rax,1),%rax 0x0000000000400713 <+271>: movzbl (%rax),%edx 0x00000000000400716 <+274>: mov -0x18(%rbp), %eax 0x0000000000400719 <+277>: cltq 0x000000000040071b <+279>: add -0x28(%rbp),%rax 0x000000000040071f <+283>: movzbl (%rax),%eax 0x0000000000400722 <+286>: cmp %al,%dl 0x0000000000400724 <+288>: je 0x40072f <main+299>

Acá vemos que compara 8 valores con los valores generados en CODE A: si todos son correctos termina satisfactoriamente.

Es correcto el user y pwd, ejecutamos nuevamente el programa en GDB como sigue:

(gdb) r Phicar 12345678

Ponemos un breakpoint en \*main+198 para poder obtener los valores contra los que aplica una operacion xor a nuestra pwd, que son: A1 41 26 42 BF BC 43 AD.

Luego ponemos otro breakpoint en \*main+286 para ver los valores correctos luego de aplicar 0xA1412642BFBC43AD xor PASSWORD y obtenemos : F4 06 4E 32 E6 8E 05 D4 por lo que entonces sabemos que:

0xA1412642BFBC43AD ^ "123456789" = 0xF4064E32E68E05D4

Por lo tanto PASSWORD = 0x5547687059324671 = "UGhpY2Fy"

```
[guest@sinfocol ~]$ ./RETO_5 Phicar UGhpY2Fy
Joder! que bien :)
```
#### **Respuesta**

UGhpY2Fy

# **Reto 6**

#### **Descripción**

Yo se que no es real, pero si le pones una cámara la fantasía si transforma en realidad

#### **Solución**

En este reto nos proporcionan una imagen que contiene un código de barras QR Code

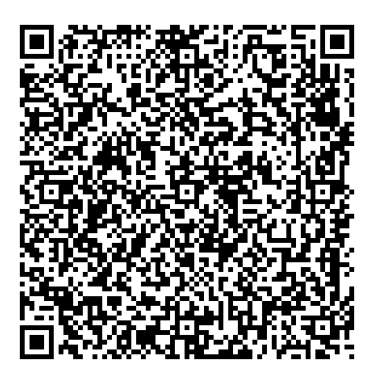

Al enviarlo a un [decodificador](http://www.onlinebarcodereader.com/) [online](http://www.onlinebarcodereader.com/) el texto que nos muestra es: **"aHR0cHM6Ly9zaXRlcy5nb29nbGUuY29tL3NpdGUvbXlnaXJsZnJpZW5kd2FyZ2FtZTAx L3JldG8vcmV0by56aXA= <br> <br>800qy-Fbsuinbq1000y500 wb fo npefm <br>iuuqt:// tjuft.hpphmf.dpn/tjuf/s0b0e0j0d0b0m0w0j0s0v0t0/Ipnf/jnqpsubouf!!.ajq"**

Podemos distinguir fácilmente dos partes que son el texto codificado con base 64: "aHR0cHM6Ly9zaXRlcy5nb29nbGUuY29tL3NpdGUvbXlnaXJsZnJpZW5kd2FyZ2FtZT AxL3JldG8vcmV0by56aXA" y la cadena que sigue un patrón como si fuera una sustitución mono alfabética: "800qy-Fbsuinbq1000y500 wb fo npefm <br />htiont/tjuft.hpphmf.dpn/tjuf/ s0b0e0j0d0b0m0w0j0s0v0t0/Ipnf/jnqpsubouf!!.ajq".

Haciendo la respectiva decodificación el primer texto en claro producido es: "**https:// sites.google.com/site/mygirlfriendwargame01/reto/reto.zip**"

Para la sustitución mono alfabética se utilizó [SNEAK](http://snarkles.net/scripts/sneak/sneak.php) usando el método de fuerza bruta para César. El resultado es: "**800px-Earthmap1000x500 va en model <aq>https:// sites.google.com/site/r0a0d0i0c0a0l0v0i0r0u0s0/Home/importante!!.zip**"

El primer comprimido contiene modelos y datos usados por el software Blender. El segundo y más importante contiene una imagen faltante para el modelado y finalmente la respuesta:

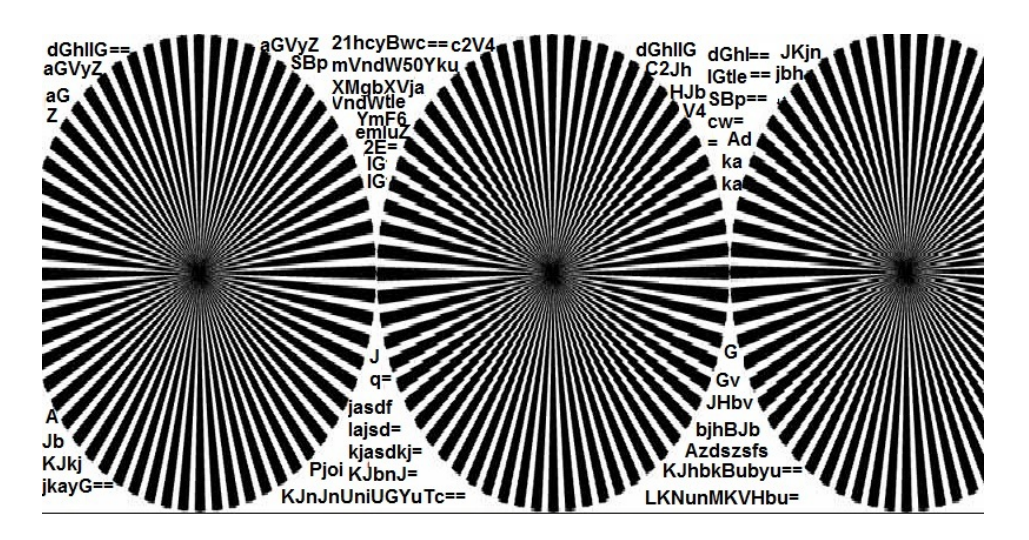

No era necesario descargar Blender para encontrar la respuesta. En la anterior imagen

podemos ver de nuevo varias cadenas codificadas en base 64, una de ellas contenía la respuesta: "YmF6emluZ2E=", que tiene como texto claro: "bazzinga".

#### **Respuesta**

bazzinga

# **Reto 7**

**Descripción**

Que Tengas Suerte Hijo Mio

### **Solución**

Usando Passware Password Recovery Kit Forensic y mediante la opción para encontrar volúmenes TrueCrypt podemos montar la unidad cifrada y con Winhex encontrar en el espacio libre del disco el archivo eliminado.

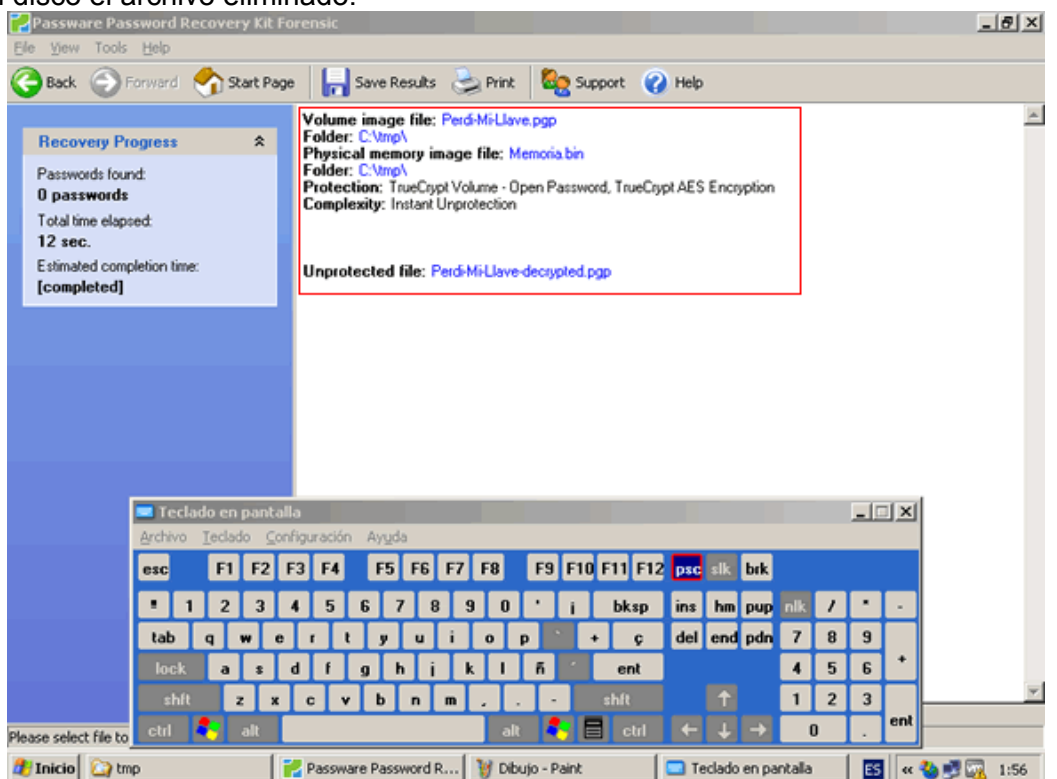

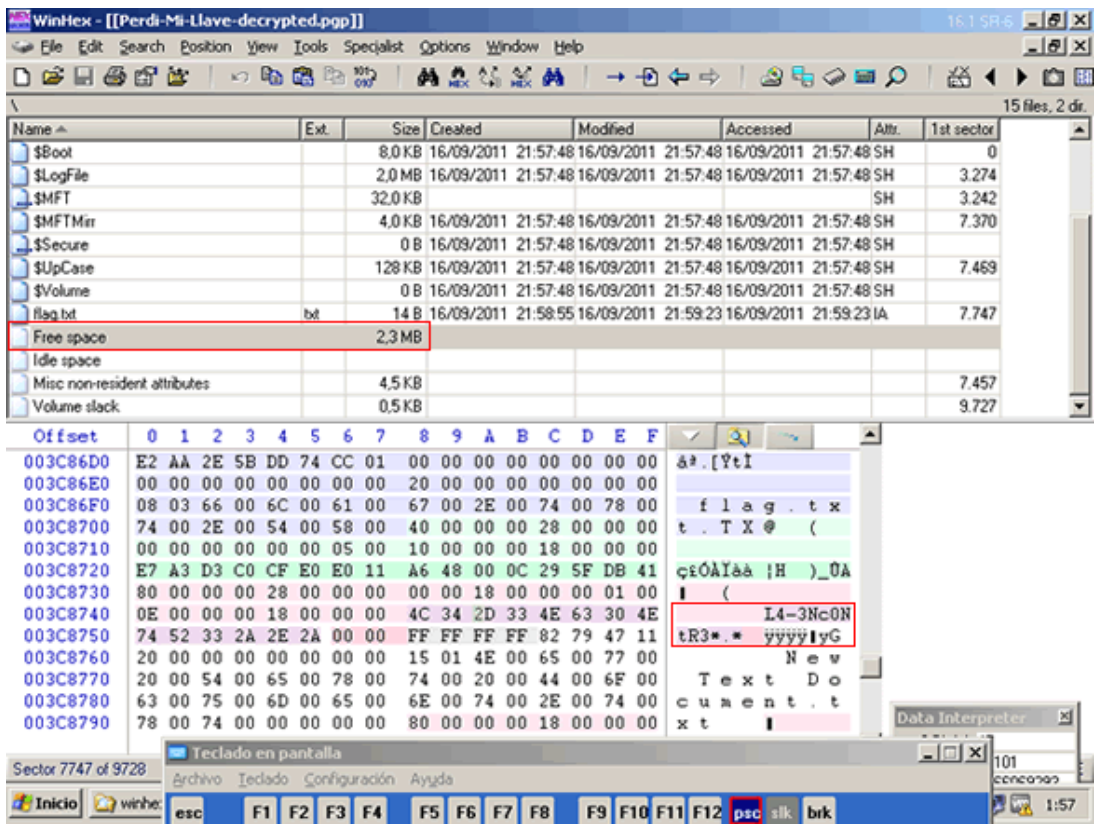

### **Respuesta**

L4-3Nc0NtR3\*.\*

# **Reto 8**

**Descripción**

Con esas Nalgas Quien No Vende :P

### **Solución**

En el archivo comprimido encontramos dos archivos: una imagen y un jar. La respuesta se encontraba codificada con base 64 al final de la imagen: "Ny4xNjEuNTYx"

## **Respuesta**

7.161.561

# **Reto 10**

## **Descripción**

Simón el Bobito llamó al pastelero: "¡A ver los pasteles! ¡los quiero probar!" Sí, repuso el otro, pero antes yo quiero ver ese cuartillo con que has de pagar.

Buscó en los bolsillos el buen Simoncito

y dijo: ¡De veras! no tengo ni unito.

concatena las dos palabras con \_ , ejemplo A\_B

## **Solución**

Abrir el archivo comprimido RETO\_10.zip y en la carpeta "kagure" leer la clave que se encuentra en el archivo "FLAG-Reto-2.txt".

**Respuesta**

BOBITO\_RULES